## Connection HDPlayer - 3G/4G

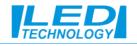

| Program1<br>Screen33<br>Screen37                                                                                                    | B HDPlayer    | 2                                                                   |                            |             |                                                            |                         |                      |
|----------------------------------------------------------------------------------------------------|---------------|---------------------------------------------------------------------|----------------------------|-------------|------------------------------------------------------------|-------------------------|----------------------|
|                                                                                                    | -             | ontrol Language Help                                                |                            |             | Device Information                                         |                         |                      |
|                                                                                                    | :             | Device Information                                                  |                            |             | Select device:                                             | C16-C21-08ABE BoxPlayer | • • 6                |
|                                                                                                    | Program       | Exporting to U-disk                                                 | Device Information         |             |                                                            | APN                     |                      |
|                                                                                                    |               | Cluster Sending                                                     | Select device:             | C16-C21-08A | Device Information                                         |                         |                      |
| Index pagentes<br>texto Tool:<br>G<br>Green Ser:<br>BP - 64<br>451:<br>DFIAvy-1007by-0100vs1(Screen-Sk.box<br>DFIAvy-1007by-0100vs1(Screen-Sk.box |               | <ul> <li>Device Lock Setting</li> <li>Brightness Setting</li> </ul> | Basi<br>Device Information | Basic Info  | fc Volume setting<br>Brightness setting<br>Time correction | APN                     | internet             |
|                                                                                                    | 🗸 🔲 Screen3   |                                                                     |                            |             |                                                            | Mobile number:          |                      |
|                                                                                                    | Prog 👎        |                                                                     | Volume setting             |             |                                                            | RSSI:                   | -79dBm 📫             |
|                                                                                                    | > 🔲 Screen3 🕓 |                                                                     | Brightness setting         | ss setting  |                                                            |                         |                      |
|                                                                                                    | > 🛄 Screen3 🖸 | Time Switch                                                         | Time correction            |             |                                                            | Operator:               | Orange Orange        |
|                                                                                                    |               | Screen Testing                                                      | Switch machine settings    |             | Switch machine settings                                    | Roam:                   | Non-roaming          |
|                                                                                                    | 4             | Firmware Updating                                                   | Relay setting              |             | Relay setting                                              | Network:                | LTE-FDD              |
|                                                                                                    |               | Other setting                                                       |                            |             | 03.0177533040                                              | network.                | נוב-דעט              |
|                                                                                                    |               |                                                                     | Network settings           |             | Network settings                                           | Status:                 | Register             |
|                                                                                                    |               |                                                                     | Device Lock Setting        |             | Device Lock Setting                                        | Manufacturer:           | Quectel EC20F        |
|                                                                                                    |               |                                                                     | Wi-Fi settings             |             | Wi-Fi settings                                             | IMEI:                   | 865167066119695      |
|                                                                                                    |               |                                                                     | 3G / 4G settings           |             |                                                            |                         |                      |
|                                                                                                    |               |                                                                     | startup screen             | Program     | 3G / 4G settings                                           | IMSI:                   | 260032007037842      |
|                                                                                                    |               |                                                                     | Trial authorization        |             | startup screen                                             | ICCID                   | 8948032122070378423F |
|                                                                                                    |               |                                                                     |                            | 1 1         | Trial authorization                                        | Version:                | EG25GGBR07A08M2G     |

- 1 Start HDPlayer and check that you are connected to the display.
- 2 Control tab Device Information.
- 3 3G / 4G settings tab.
- 4 Set the APN value to Internet and confirm the settings by pressing OK.